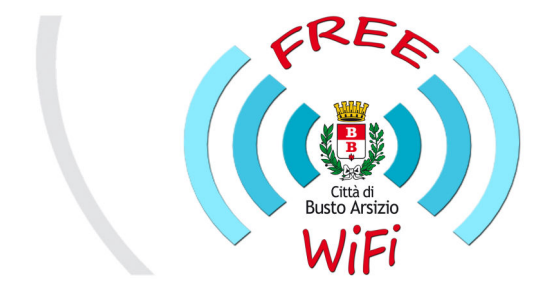

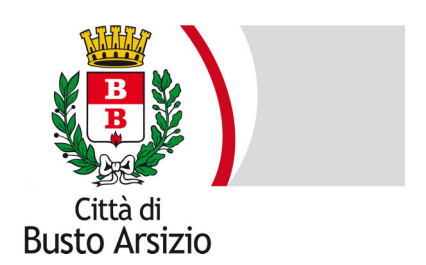

## **Busto Arsizio WiFi**

## **Free Internet WiFi**

## **Manuale di iscrizione e funzionamento**

È possibile accedere alla rete BustoArsizioWiFi con il sistema WIZONE nelle zone coperte dal segnale wi-fi "BustoArsizioWiFi-Free" con il proprio dispositivo dotato di antenna wi-fi (es. smartphone, tablet, pc, ecc.).

Il sistema in automatico, dopo qualche secondo, aprirà la "Welcome page".

Se ciò non dovesse accadere potete aprire il browser e verrete indirizzati alla pagina di benvenuto. (Figura 1). Se l'utente possiede già un Nome Utente / Password è sufficiente inserirlo negli appositi campi e cliccare sul bottone "ACCESSO ALLA RETE WIFI".

Altrimenti, in caso di primo collegamento, occorre effettuare la procedura di registrazione che è molto veloce ed immediata. Per registrarsi basta un semplice click sul link indicato in Figura 1 per accedere alla pagina di registrazione:

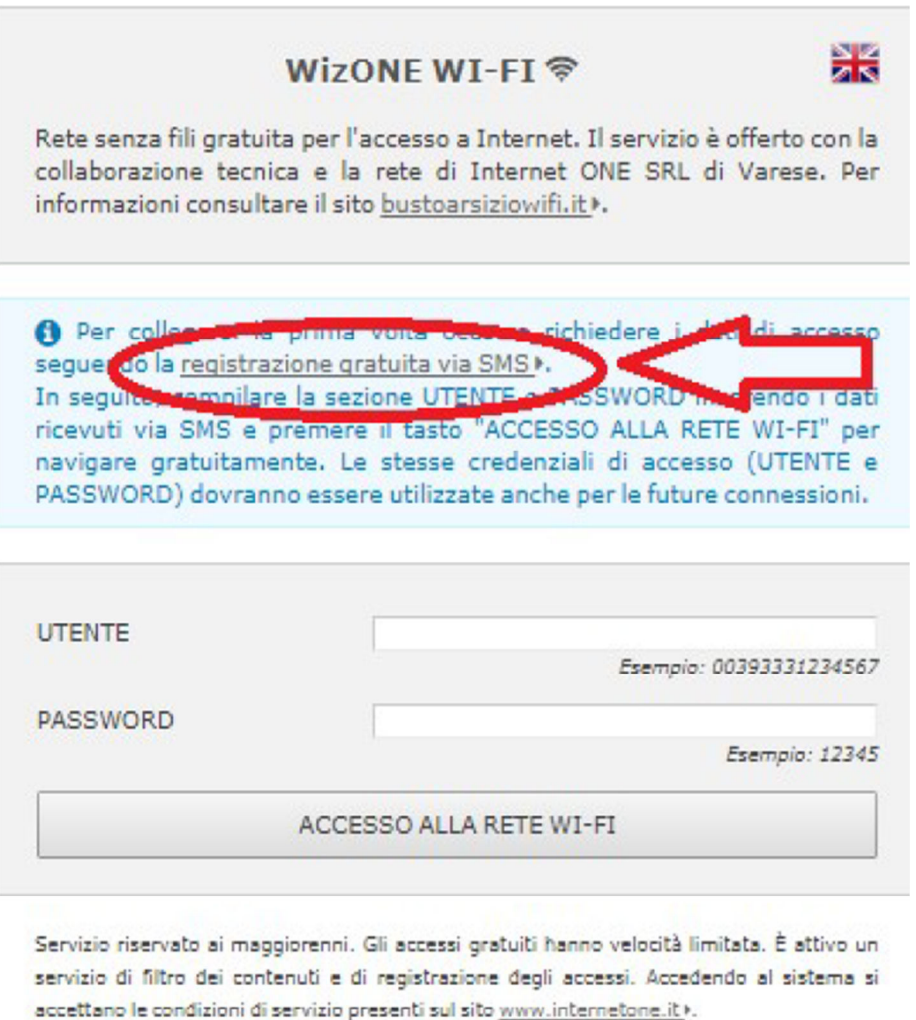

Durante la connessione è possibile interrompere il collegamento Internet premendo questo link di disconnessione [+].

Nella PAGINA DI REGISTRAZIONE è obbligatorio inserire tutti i dati richiesti e contrassegnati da (\*). Vedi Figura 2.

Nello specifico occorre inserire:

- prefisso internazionale selezionandolo tra le nazioni del menù a tendina
- il proprio numero di cellulare
- un indirizzo E-MAIL valido
- una password a propria scelta composta da 5 numeri

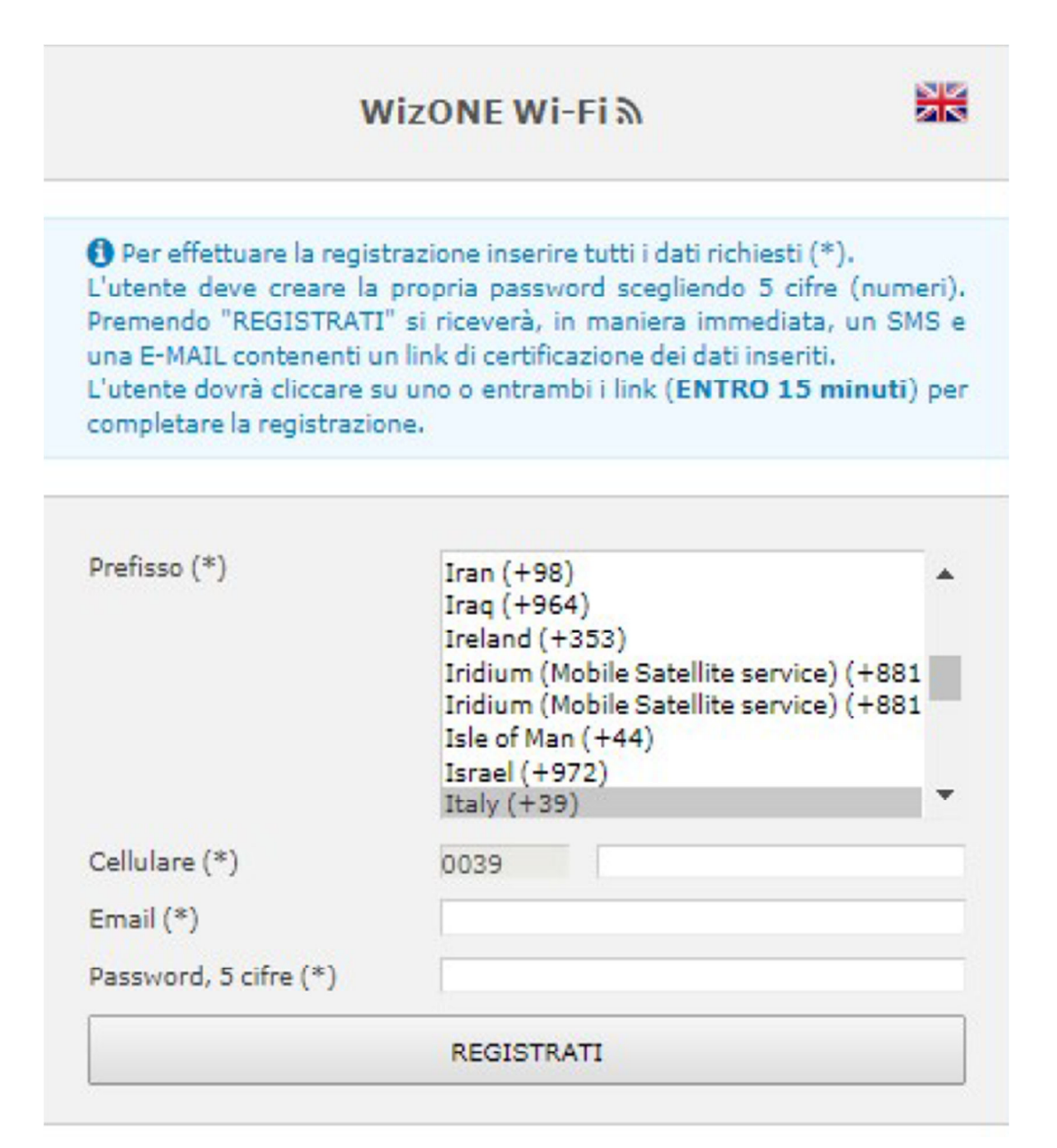

Figura - 2 -

Premendo sul bottone "Registrati" apparirà una finestra (pop-up) di conferma dove verranno riepilogati i dati inseriti che l'utente dovrà controllare e confermare cliccando su "OK". (Figura 3)

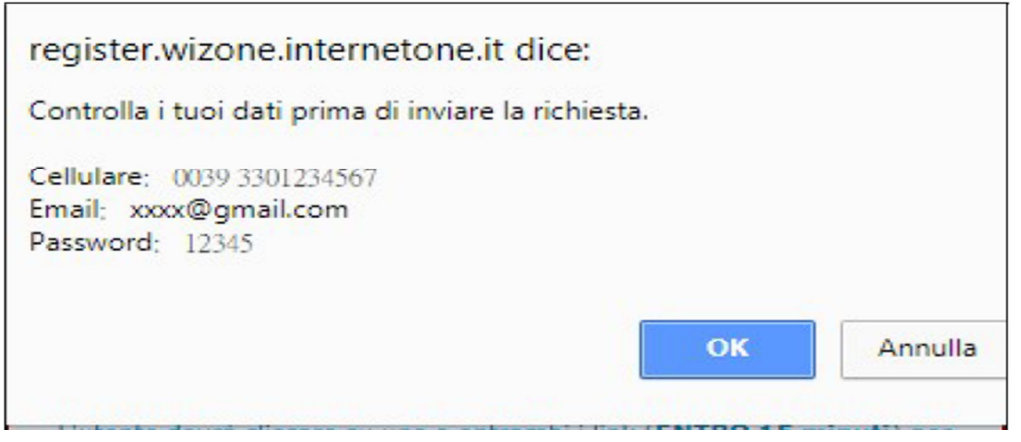

Figura - 3 -

A questo punto si riceverà, in maniera immediata, un SMS (con mittente InternetONE)

e una E-MAIL contenenti un link di certificazione dei dati inseriti.

L'utente dovrà quindi cliccare su uno o su entrambi i link (entro 15 minuti) per completare la registrazione. Se tutti i passaggi sono stati effettuati correttamente, l'utente potrà iniziare a navigare liberamente.

Attenzione:

Il sistema WIZONE dispone di un sistema di filtri che impedisce l'accesso a siti VM18 (ad es. siti con contenuti pornografici o riconducibili a giochi d'azzardo, armi, droga ecc.). (Figura 4)

InternetONE s.r.l. si riserva il diritto di modificare i filtri a suo insindacabile giudizio nel rispetto della normativa vigente.

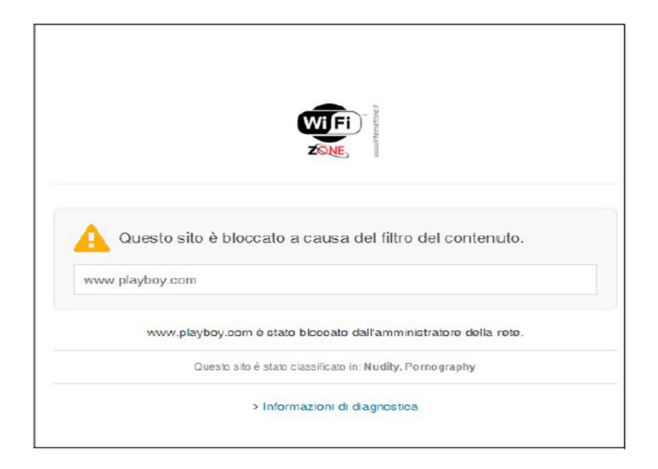

Figura - 4 -

Il sistema WIZONE, per garantire l'equa distribuzione della banda disponibile tra tutti gli utenti collegati, inibisce alcuni programmi (ad es. peer to peer) che potrebbero limitare la navigazione altrui.

L'effettiva velocità di navigazione dipende dalla linea internet disponibile nell'area di copertura di WIZONE e dal numero di utenti collegati.